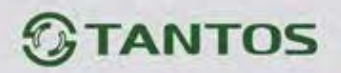

## **Инструкция по изменению прошивки мониторов Tantos NEO (+, Slim), PRIME (+, Slim), PRIME SD MIRROR, LOKI +, LOKI SD, LILU SD, AMELIE SD, STARK.**

- 1. Вставить SD (microSD) карту в картридер компьютера.
- 2. Извлеките из архива **имя монитора.rar** папку UPGRADE и скопируйте ее на SD (microSD) карту.
- 3. При **ВЫКЛЮЧЕННОМ** питании монитора вставьте SD (microSD) карту в слот монитора.
- 4. Включите питание.
- 5. Дождитесь появления экрана приглашения «Добро пожаловать».
- 6. У мониторов **PRIME (+, Slim), PRIME SD MIRROR, LILU SD, AMELIE SD,**

**STARK**, нажмите и удерживайте кнопку **от до появления меню инженерных** настроек.

- 7. У мониторов **NEO (+, Slim)** нажмите и удерживайте кнопку (единственная на панели) до появления меню инженерных настроек.
- 8. У мониторов  $LOKI + u LOKI SD$  нажмите и удерживайте кнопку  $\blacksquare$ до появления меню инженерных настроек.
- 9. В меню инженерных настроек выберите пункт «Обновление программного обеспечения», подтвердите выбор экранной кнопкой справа. На следующем экране появится имя файла новой прошивки.
- 10. Нажмите экранную кнопку «Обновить» справа внизу.
- 11. Дождитесь окончания прошивки по строке прогресса.

**ВНИМАНИЕ: Не выключайте питание монитора во время прошивки, это может привести к необратимым последствиям, вплоть до полной неработоспособности монитора.** 

**FIRE** 

11. Монитор перезагрузится автоматически. Проверьте настройки монитора, при необходимости верните его к заводским установкам и настройте заново.

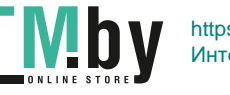